**Fan Coil Aktor**  Best.-Nr. : 2163 00

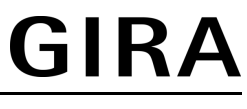

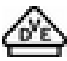

**Bedienungsanleitung** 

### **1 Sicherheitshinweise**

**Einbau und Montage elektrischer Geräte dürfen nur durch Elektrofachkräfte erfolgen.** 

**Bei Nichtbeachten der Anleitung können Schäden am Gerät, Brand oder andere Gefahren entstehen.** 

**Gefahr durch elektrischen Schlag. Vor Arbeiten an Gerät oder Last freischalten. Dabei alle Leitungsschutzschalter berücksichtigen, die gefährliche Spannungen an Gerät oder Last liefern.** 

**Gefahr durch elektrischen Schlag. Gerät ist nicht zum Freischalten geeignet.** 

**Gefahr durch elektrischen Schlag an der SELV/PELV-Installation. Nicht zum Schalten von SELV/PELV-Spannungen geeignet.** 

**Keine Drehstrommotoren anschließen. Gerät kann beschädigt werden.** 

**Diese Anleitung ist Bestandteil des Produktes und muss beim Endkunden verbleiben.** 

## **2 Geräteaufbau**

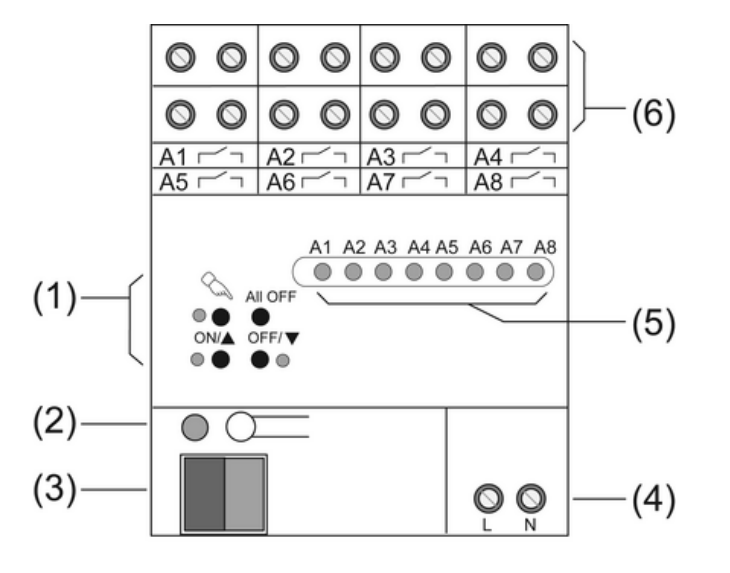

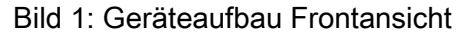

- (1) Tastenfeld für Handbedienung
- (2) Programmier-Taste und -LED
- (3) Anschluss KNX
- (4) Anschluss Netzversorgung
- (5) Status-LED Ausgänge
- (6) Anschluss Gebläsekonvektor

## **3 Funktion**

#### **Systeminformation**

Dieses Gerät ist ein Produkt des KNX-Systems und entspricht den KNX-Richtlinien. Detaillierte Fachkenntnisse durch KNX-Schulungen werden zum Verständnis vorausgesetzt.

Die Funktion des Gerätes ist softwareabhängig. Detaillierte Informationen über Softwareversionen und jeweiligen Funktionsumfang sowie die Software selbst sind der Produktdatenbank des Herstellers zu entnehmen.

Planung, Installation und Inbetriebnahme des Gerätes erfolgen mit Hilfe einer KNX-zertifizierten Software. Volle Funktionalität mit KNX-Inbetriebnahme-Software ab Version ETS3.0d.

Produktdatenbank, technische Beschreibungen sowie Konvertierungs- und weitere Hilfsprogramme finden Sie stets aktuell auf unserer Internet-Seite.

#### **Bestimmungsgemäßer Gebrauch**

- Schalten von elektrischen Gebläsekonvektoren
- Schalten von elektrischen Verbrauchern AC 230 V, z. B. Lüfter
- Einbau in Unterverteiler auf Hutschiene nach DIN EN 60715

#### **Produkteigenschaften**

- Anschluss eines Gebläsekonvektors mit bis zu 6 Lüfterstufen oder Anschluss von zwei Gebläsekonvektoren mit jeweils bis zu 3 Lüfterstufen
- Ausgänge manuell bedienbar, Baustellenbetrieb
- Betriebsarten für Heiz-, Kühl- oder kombinierten Heiz-/Kühlbetrieb
- 2-Rohr- oder 4-Rohr-Betrieb
- Einzelnes oder hierarchisches Schalten der Lüfterstufen
- Rückmeldung
- Ausgangsanzeige
- Sperrfunktion für jeden Kanal

## **4 Bedienung**

#### **Bedienelemente**

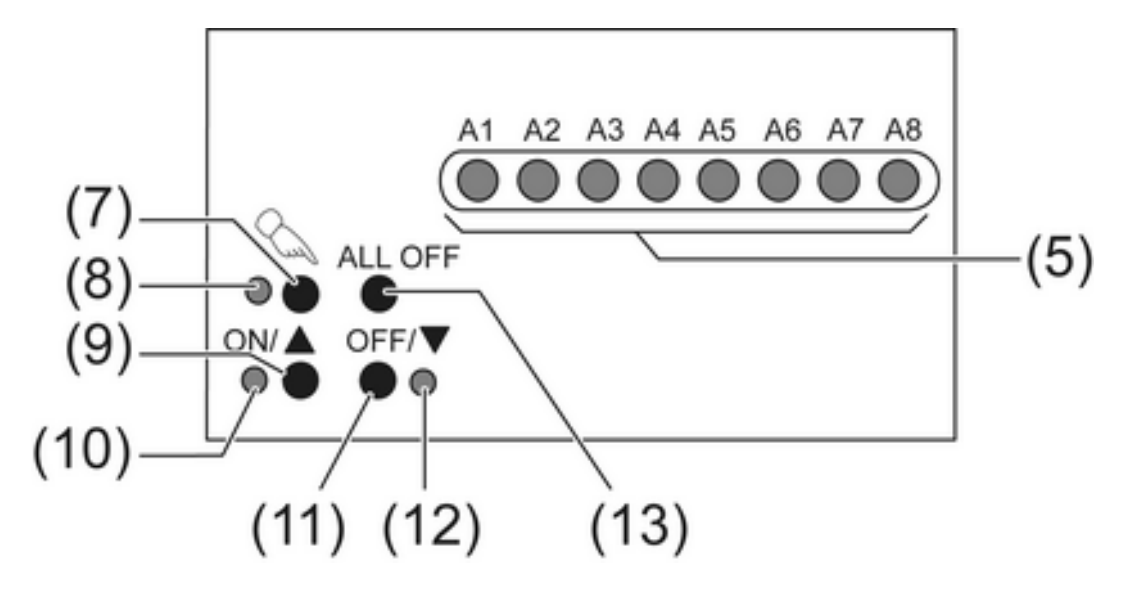

Bild 2: Bedienelemente – Übersicht

- (5) Status-LED Ausgänge
- (7) Taste  $\mathcal{C}_{\infty}$  Handbedienung
- (8) LED  $\&$  Ein: Permanenter Handbetrieb aktiv
- (9) Taste **ON/▲** Einschalten
- (10) LED **ON/**n Eingeschaltet, Handbetrieb
- (11) Taste **OFF/▼** Ausschalten
- (12) LED **OFF/▼** Ausgeschaltet, Handbetrieb
- (13) Taste **ALL OFF** Alle Ausgänge aus

Die Status-LED A1...A8 (5) zeigen die Zustände der Ausgänge an.

- Aus: Ausgang ausgeschaltet
- Ein: Ausgang eingeschaltet
- Blinkt langsam: Ausgang im Handbetrieb
- Blinkt schnell: Ausgang über permanenten Handbetrieb gesperrt

#### **Betriebsarten**

- Busbetrieb: Bedienung über Tastsensoren oder andere Busgeräte
- Kurzzeitiger Handbetrieb: Manuelle Bedienung vor Ort mit Tastenfeld, automatische Rückkehr in Busbetrieb
- Permanenter Handbetrieb: Ausschließlich manuelle Bedienung am Gerät
- $\overline{ii}$  Im Handbetrieb ist kein Busbetrieb möglich.
- $\overline{ii}$  Bei Busausfall ist Handbetrieb möglich.
- i Nach Busausfall und -wiederkehr schaltet das Gerät in den Busbetrieb.
- i Nach Netzausfall und -wiederkehr schaltet das Gerät in den Busbetrieb.
- i Der Handbetrieb ist im laufenden Betrieb über Bustelegramm sperrbar.

#### **Kurzzeitigen Handbetrieb einschalten**

Die Bedienung mit Tastenfeld ist programmiert und nicht gesperrt.

- Taste  $\mathcal{C}$  kurz betätigen. LED  $\mathsf{A}1$  blinkt, LED  $\mathcal{C}_\mathbf{a}$  bleibt aus.
- i Nach 5 Sekunden ohne Tastenbetätigung kehrt der Aktor automatisch in den Busbetrieb zurück.

#### **Kurzzeitigen Handbetrieb ausschalten**

Das Gerät befindet sich im kurzzeitigen Handbetrieb.

■ 5 Sekunden keine Betätigung.

- oder -

Taste  $\mathbb{Q}$  so oft kurz betätigen, bis der Aktor den kurzzeitigen Handbetrieb verlässt. Status-LED **A1...A8** blinken nicht mehr, sondern zeigen den Ausgangs-Status an. Heizen-/Kühlen-Ausgänge: Je nach Programmierung schalten beim Ausschalten des Handbetriebs die Ausgänge in die dann aktive Position, z. B. Zwangsstellung.

Lüfterausgänge: Je nach Programmierung schalten beim Ausschalten des Handbetriebs die Ausgänge in die dann aktive Position, z. B. Zwangsstellung.

Schaltausgänge: Beim Ausschalten des Handbetriebs bleiben die Ausgangsrelais in der aktuellen Position.

#### **Permanenten Handbetrieb einschalten**

Die Bedienung mit Tastenfeld ist programmiert und nicht gesperrt.

- Taste  $\mathcal{C}_{\mathcal{A}}$  mindestens 5 Sekunden betätigen.
	- LED  $\mathcal{C}_n$  leuchtet, Status-LED A1 blinkt, permanenter Handbetrieb ist eingeschaltet.

#### **Permanenten Handbetrieb ausschalten**

Das Gerät befindet sich im permanenten Handbetrieb.

- **Taste**  $\mathbb{Q}$  **mindestens 5 Sekunden betätigen.** 
	- LED  $\&$  ist aus. Busbetrieb ist eingeschaltet.

Heizen-/Kühlen-Ausgänge: Je nach Programmierung schalten beim Ausschalten des Handbetriebs die Ausgänge in die dann aktive Position, z. B. Zwangsstellung.

Lüfterausgänge: Je nach Programmierung schalten beim Ausschalten des Handbetriebs die Ausgänge in die dann aktive Position, z. B. Zwangsstellung.

Schaltausgänge: Beim Ausschalten des Handbetriebs bleiben die Ausgangsrelais in der aktuellen Position.

GIRA

#### **Ausgänge bedienen**

Im Handbetrieb können die Relaisausgänge unmittelbar bedient werden. Je nach Programmierung beeinflusst das Schalten eines Ausgangs auch weitere Ausgänge.

Das Gerät befindet sich im permanenten oder kurzzeitigen Handbetrieb.

- Taste  $\mathcal{C}_s$  so oft kurz, < 1 s, betätigen, bis der gewünschte Ausgang gewählt ist. LED des ausgewählten Ausgangs **A1...A8** blinkt. LED ON/▲ und OFF/▼ zeigen den Status an.
- Ausgang bedienen mit Taste ON/▲ oder Taste OFF/▼. Heizen-/Kühlen-Ausgänge: Ventil öffnen oder schließen. Lüfterausgänge: Lüfterstufe einstellen. Schaltausgänge: Einschalten oder ausschalten.

Der ausgewählte Ausgang schaltet ein oder aus.

LED ON/▲ und OFF/▼ zeigen den Status an.

- $\overline{\mathbf{i}}$  Je nach Programmierung und ausgewähltem Ausgang schalten mehrere Ausgänge gleichzeitig.
- $\overline{1}$  Heizen und Kühlen eines Fan-Coil-Ausgangs sind grundsätzlich nicht gleichzeitig eingeschaltet.
- $\overline{1}$  Mit dem Heizen- oder Kühlen-Ausgang ist mindestens die erste Lüfterstufe aktiv.
- i Kurzzeitiger Handbetrieb: Nach Durchlaufen aller Ausgänge verlässt das Gerät bei erneuter kurzer Betätigung den Handbetrieb.

#### **Alle Ausgänge ausschalten**

Das Gerät befindet sich im permanenten Handbetrieb.

Taste **ALL OFF** betätigen. Alle Ausgänge schalten aus.

#### **Einzelne Ausgänge sperren**

Das Gerät befindet sich im permanenten Handbetrieb.

- Taste  $\mathbb Q$  so oft kurz betätigen, bis der gewünschte Ausgang gewählt ist. Status-LED des ausgewählten Ausgangs **A1...** blinkt.
- Tasten **ON/▲** und **OFF/▼** gleichzeitig mindestens 5 Sekunden betätigen. Ausgewählter Ausgang ist gesperrt.

Status-LED des gewählten Ausgangs **A1...** blinkt schnell.

- Busbetrieb aktivieren (siehe Kapitel Permanenten Handbetrieb ausschalten).
- i Ein gesperrter Ausgang kann im permanenten Handbetrieb bedient werden.
- $\overline{1}$  Wird ein gesperrter Ausgang im Handbetrieb ausgewählt, blinken die LED in zeitlichen Abständen zweimal kurz.

#### **Ausgänge entsperren**

Das Gerät befindet sich im permanenten Handbetrieb.

- Taste  $\Diamond$  so oft kurz betätigen, bis der gewünschte Ausgang gewählt ist. Status-LED des ausgewählten Ausgangs **A1...A8** blinkt in zeitlichen Abständen zweimal kurz.
- Tasten ON/▲ und OFF/▼ gleichzeitig mindestens 5 Sekunden betätigen. Gewählter Ausgang ist freigegeben.

LED des gewählten Ausgangs blinkt langsam.

Busbetrieb aktivieren (siehe Kapitel Permanenten Handbetrieb ausschalten).

Ţ

## **5 Informationen für Elektrofachkräfte**

## **5.1 Montage und elektrischer Anschluss**

## **GEFAHR!**

**Elektrischer Schlag bei Berühren spannungsführender Teile. Elektrischer Schlag kann zum Tod führen. Vor Arbeiten an Gerät oder Last alle zugehörigen Leitungsschutzschalter** 

**freischalten. Spannungsführende Teile in der Umgebung abdecken!** 

#### **Gerät montieren**

Temperaturbereich beachten. Für ausreichend Kühlung sorgen.

Das Gerät auf Hutschiene montieren. Ausgangsklemmen müssen oben liegen.

#### **Gerät anschließen**

Auf zulässige Lasten achten.

i Die Belegung der Ausgänge hängt vom projektierten Betriebsmodus ab (siehe Tabelle 1, 2 und 3).

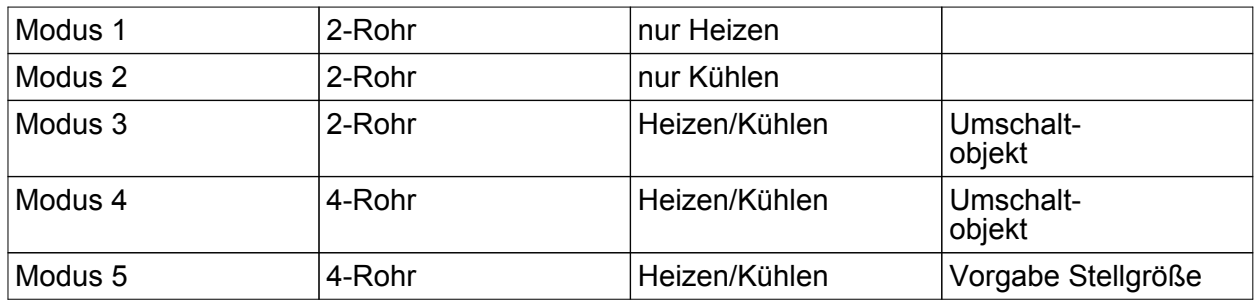

Tabelle 1: Betriebsmodi

- $\left| i \right|$  Ausgänge, die nicht zur Ansteuerung von Lüfterstufen genutzt werden, können zum einfachen Schalten genutzt werden. Belegung der Ausgangsklemmen siehe Projektierungsdaten.
- Busleitung mit Anschlussklemme anschließen (Bild 3).
- Netzversorgung anschließen.
- Fan-Coil-Einheiten gemäß Projektierung an die Ausgänge des Aktors anschließen.
- Liefern mehrere Leitungsschutzschalter gefährliche Spannungen an Gerät oder Last, die Leitungsschutzschalter koppeln oder mit einem Warnhinweis so beschriften, dass ein Freischalten sichergestellt ist.
- i Ein Fan-Coil-Ausgang mit bis zu sechs Lüfterstufen: siehe Anschlussbeispiel (Bild 3). Informationen zur Belegung der Ausgänge in (Tabelle 2), (Bild 4) und (Bild 5).
- i Zwei Fan-Coil-Ausgänge mit bis zu je drei Lüfterstufen: siehe Anschlussbeispiel (Bild 6). Informationen zur Belegung der Ausgänge in (Tabelle 3), (Bild 7) und (Bild 8).
- i Details für den Anschluss von Fan-Coil-Geräten sind der Dokumentation dieser Geräte zu entnehmen.

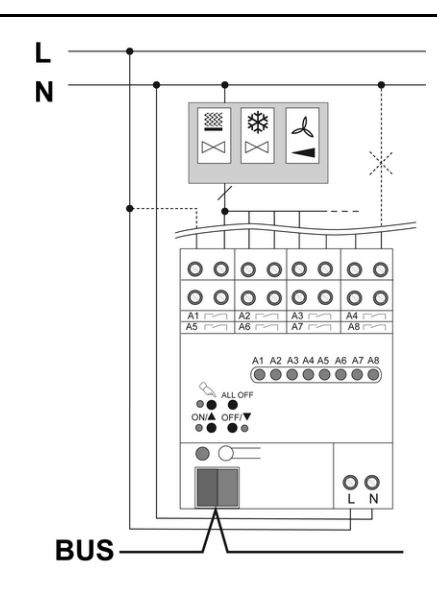

Bild 3: Anschlussbeispiel – Lastanschluss für 1 Fan-Coil-Ausgang

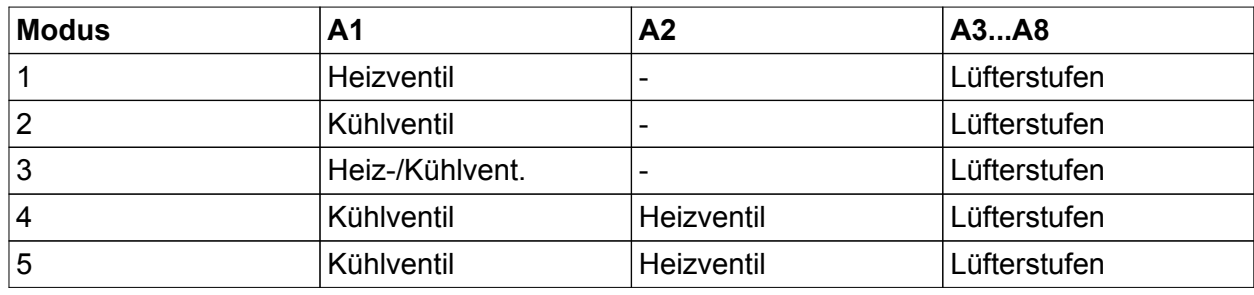

Tabelle 2: Ausgangsbelegung 1 Fan-Coil-Ausgang

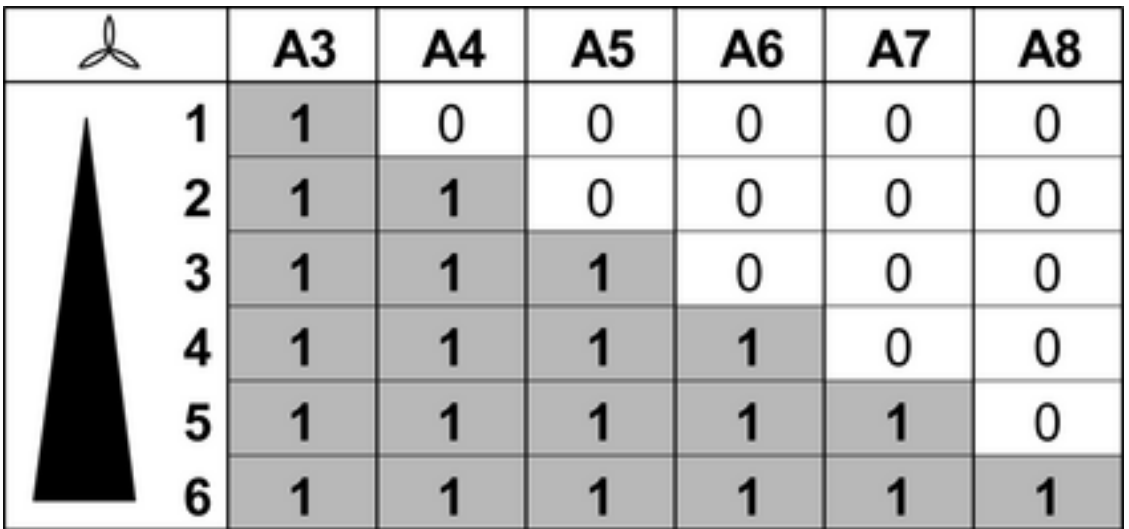

Bild 4: Lüfterstufen einkanalig bei hierarchischem Schalten – bestromte Ausgänge

# **GIRA**

|  |   | A <sub>3</sub> | A4 | A5 | A6 | A7 | A8 |
|--|---|----------------|----|----|----|----|----|
|  |   |                | 0  | 0  | 0  |    |    |
|  | 2 | 0              |    | 0  | 0  | 0  | 0  |
|  | 3 | 0              | 0  |    | 0  | 0  | 0  |
|  | 4 | 0              | 0  | 0  |    | 0  | 0  |
|  | 5 | 0              | 0  | 0  | 0  |    | 0  |
|  | 6 | 0              | 0  | 0  | 0  |    |    |

Bild 5: Lüfterstufen einkanalig bei einzelnem Schalten – bestromte Ausgänge

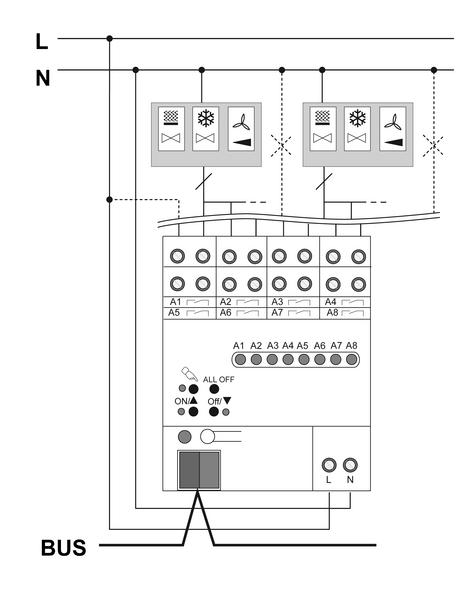

#### Bild 6: Anschlussbeispiel – Lastanschluss für 2 Fan-Coil-Ausgänge

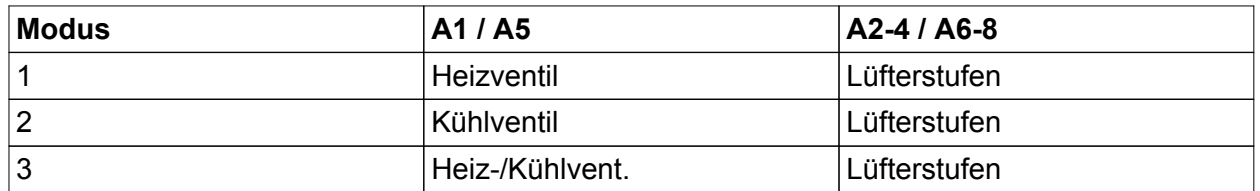

Tabelle 3 Ausgangsbelegung 2 Fan-Coil-Ausgänge

|  | А2 | A3 | A4 | A6 | A7 | A8 |
|--|----|----|----|----|----|----|
|  |    |    |    |    |    |    |
|  |    |    |    |    |    |    |
|  |    |    |    |    |    |    |

Bild 7: Lüfterstufen zweikanalig bei hierarchischem Schalten – bestromte Ausgänge

|  |  | А2 | A3 | А4 | A6 | А7 | A8 |
|--|--|----|----|----|----|----|----|
|  |  |    |    |    |    |    |    |
|  |  |    |    |    |    |    |    |
|  |  |    |    |    |    |    |    |

Bild 8: Lüfterstufen zweikanalig bei einzelnem Schalten – bestromte Ausgänge

#### **Abdeckkappe aufstecken**

Um den Busanschluss vor gefährlichen Spannungen im Anschlussbereich zu schützen, muss eine Abdeckkappe aufgesteckt werden.

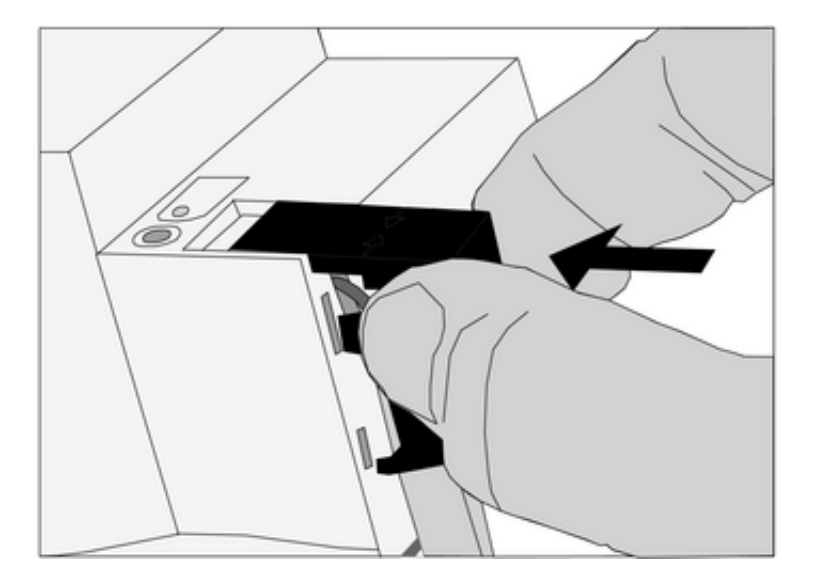

Bild 9: Abdeckkappe aufstecken

- Busleitung nach hinten führen.
- Abdeckkappe über die Busklemme stecken, bis sie einrastet (Bild 9).

#### **Abdeckkappe entfernen**

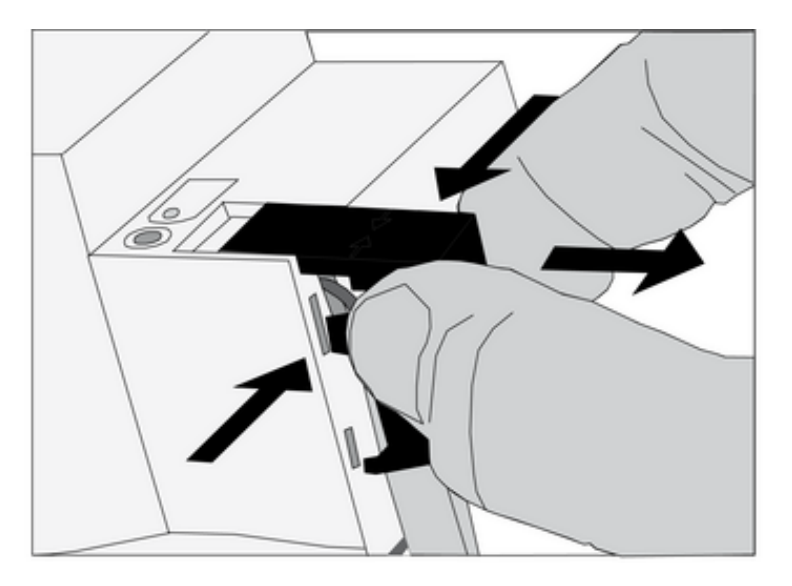

Bild 10: Abdeckkappe entfernen

■ Abdeckkappe seitlich drücken und abziehen (Bild 10).

## **5.2 Inbetriebnahme**

#### **Adresse und Anwendungssoftware laden**

- **Busspannung einschalten.**
- **Physikalische Adresse vergeben.**
- **Anwendungssoftware in das Gerät laden.**
- o Physikalische Adresse auf Geräteetikett notieren.

# **6 Anhang**

## **6.1 Technische Daten**

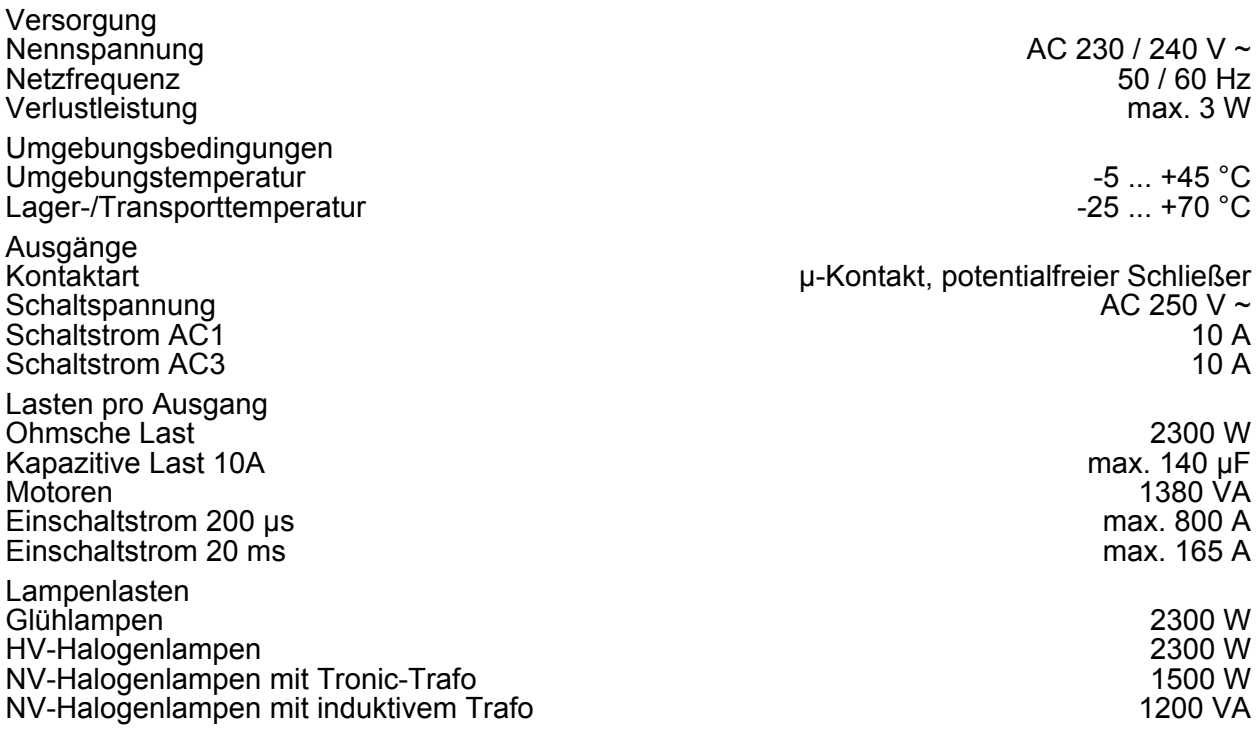

**KNX/EIB**  Fan Coil Aktor

# **GIRA**

Leuchtstofflampen T5/T8 unkompensiert 1000 W<br>parallelkompensiert 1160 W (140 µF) parallelkompensiert Duo-Schaltung 2300 W (140 µF)

Kompaktleuchtstofflampen unkompensiert 1000 W<br>parallelkompensiert 1160 W (140 uF) parallelkompensiert

Quecksilberdampflampen unkompensiert 1000 W<br>parallelkompensiert 1160 W (140 µF) parallelkompensiert

Anschlüsse Versorgung und Last Anschlussart Schraubklemme feindrähtig ohne Aderendhülse feindrähtig mit Aderendhülse

**KNX** KNX Medium TP 1 Inbetriebnahmemodus S-Mode Nennspannung KNX DC 21 ... 32 V SELV Leistungsaufnahme KNX<br>Anschlussart Bus

## **6.2 Hilfe im Problemfall**

#### **Handbedienung mit Tastenfeld nicht möglich**

Ursache 1: Handbedienung ist nicht programmiert. Handbedienung programmieren. Ursache 2: Handbedienung über Bus gesperrt. Handbedienung freigeben. Ursache 3: Keine Netzspannung. Netzspannung einschalten. Sicherung kontrollieren.

#### **Ausgang lässt sich nicht bedienen**

Ursache: Ausgang ist gesperrt. Sperrung aufheben.

#### **Alle Ausgänge lassen sich nicht bedienen**

Ursache 1: Alle Ausgänge sind gesperrt. Sperrung aufheben.

Ursache 2: Permanenter Handbetrieb ist aktiv.

Handbetrieb deaktivieren (siehe Kapitel Permanenten Handbetrieb ausschalten). Ursache 3: Anwendungssoftware ist angehalten, Programmier-LED blinkt.

Reset durchführen: Gerät vom Bus trennen, nach 5 Sekunden wieder einschalten.

#### **Keine Bedienung über Bus möglich**

Ursache 1: Keine Busspannung.

Busspannung einschalten, Installation durch Elektrofachkraft überprüfen lassen. Ursache 2: Anwendungssoftware ist angehalten, Programmier-LED blinkt.

Reset durchführen: Gerät vom Bus trennen, nach 5 Sekunden wieder einschalten. Ursache 3: Keine oder fehlerhafte Anwendungssoftware geladen.

Programmierung überprüfen und korrigieren.

 $0,5 ... 4$  mm<sup>2</sup><br> $0,5 ... 4$  mm<sup>2</sup><br> $0,5 ... 2,5$  mm<sup>2</sup>

Einbaubreite 72 mm / 4 TE Gewicht ca. 290 g

Anschlussklemme

## **6.3 Gewährleistung**

Die Gewährleistung erfolgt im Rahmen der gesetzlichen Bestimmungen über den Fachhandel.

Bitte übergeben oder senden Sie fehlerhafte Geräte portofrei mit einer Fehlerbeschreibung an den für Sie zuständigen Verkäufer (Fachhandel/Installationsbetrieb/Elektrofachhandel). Diese leiten die Geräte an das Gira Service Center weiter.

#### **Gira**

**Giersiepen GmbH & Co. KG**  Elektro-Installations-Systeme

Industriegebiet Mermbach Dahlienstraße 42477 Radevormwald

Postfach 12 20 42461 Radevormwald

**Deutschland** 

Tel +49(0)21 95 - 602-0 Fax +49(0)21 95 - 602-399

www.gira.de info@gira.de